### 技專校院招生策略委員會

## **111**學年度技專多元管道升學說明會實施計畫

壹、 目的:

技專校院招生策略委員會為協助即將升學技專校院之親師生瞭解111學年度四技 二專升學資訊,邀請技專教授、專家學者說明多元入學管道的特性與重要時程、招生 參採學習歷程檔案的重點說明,以及科大教授怎麼看備審資料,並與教師及家長學生 進行意見交流。

- 貳、 指導單位:教育部技術及職業教育司
- 參、 主辦單位:技專校院招生策略委員會
- 肆、 參加對象:歡迎全國高級中等學校教師、高三應屆學生及家長、與關心技職教育人士 參加。
- 伍、 辦理方式:

#### 一、 本說明會因應疫情採視訊方式辦理。

- 二、 視訊會議使用Google Meet,視訊會議操作說明請參閱冊件。
- 三、 Meet視訊連結於會議前3日寄至報名信箱,並於會議前15分鐘開放連線。
- 四、 說明會錄影影片將於本會網站公告觀看起迄日期。

#### 陸、 辦理時間及方式:

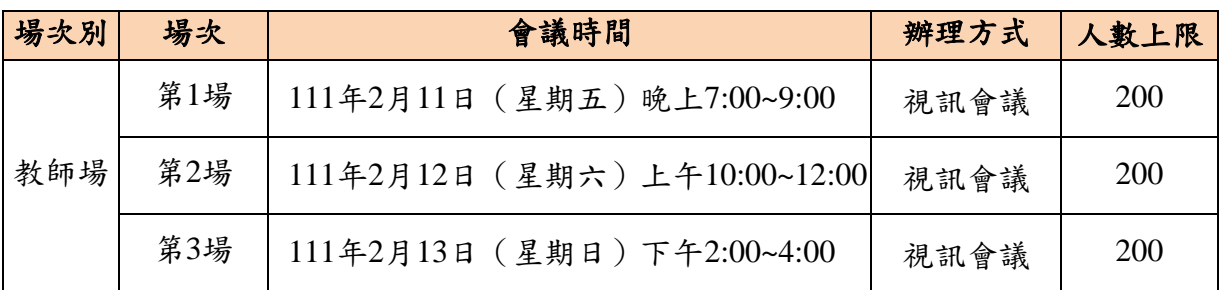

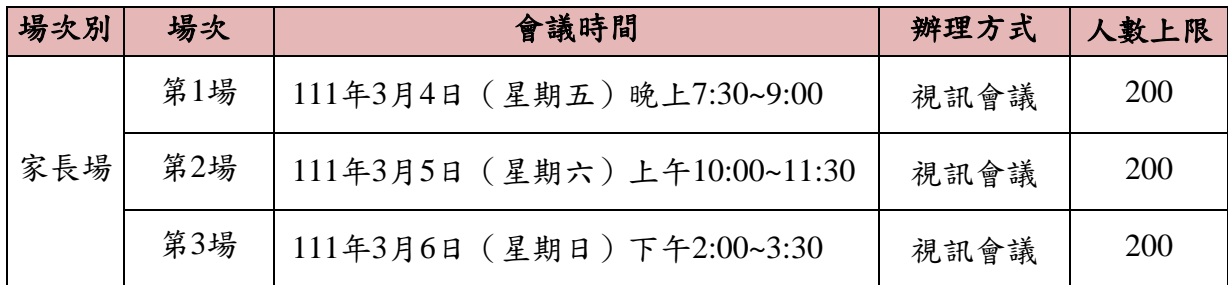

#### 柒、 報名資訊:

一、 一律採網路報名,報名網址: https://bit.ly/111tech-new,額滿請參加其他場次。 二、 全程參與「教師場」之教師,於全國教師在職進修網核予研習時數2小時。

#### 捌、 會議資料:

一、 教師場資料請於111年2月10日下午2時起,至雲端https://bit.ly/111Tdownload下載。 二、 家長場資料請於111年3月3日下午2時起,至雲端https://bit.ly/111Pdownload下載。

#### 玖、 聯絡方式:技專校院招生策略委員會謝雯閔小姐,電話(02)27773827轉21,

#### 電子郵件: [grace.hsieh1105@ntut.edu.tw](mailto:grace.hsieh1105@ntut.edu.tw)。

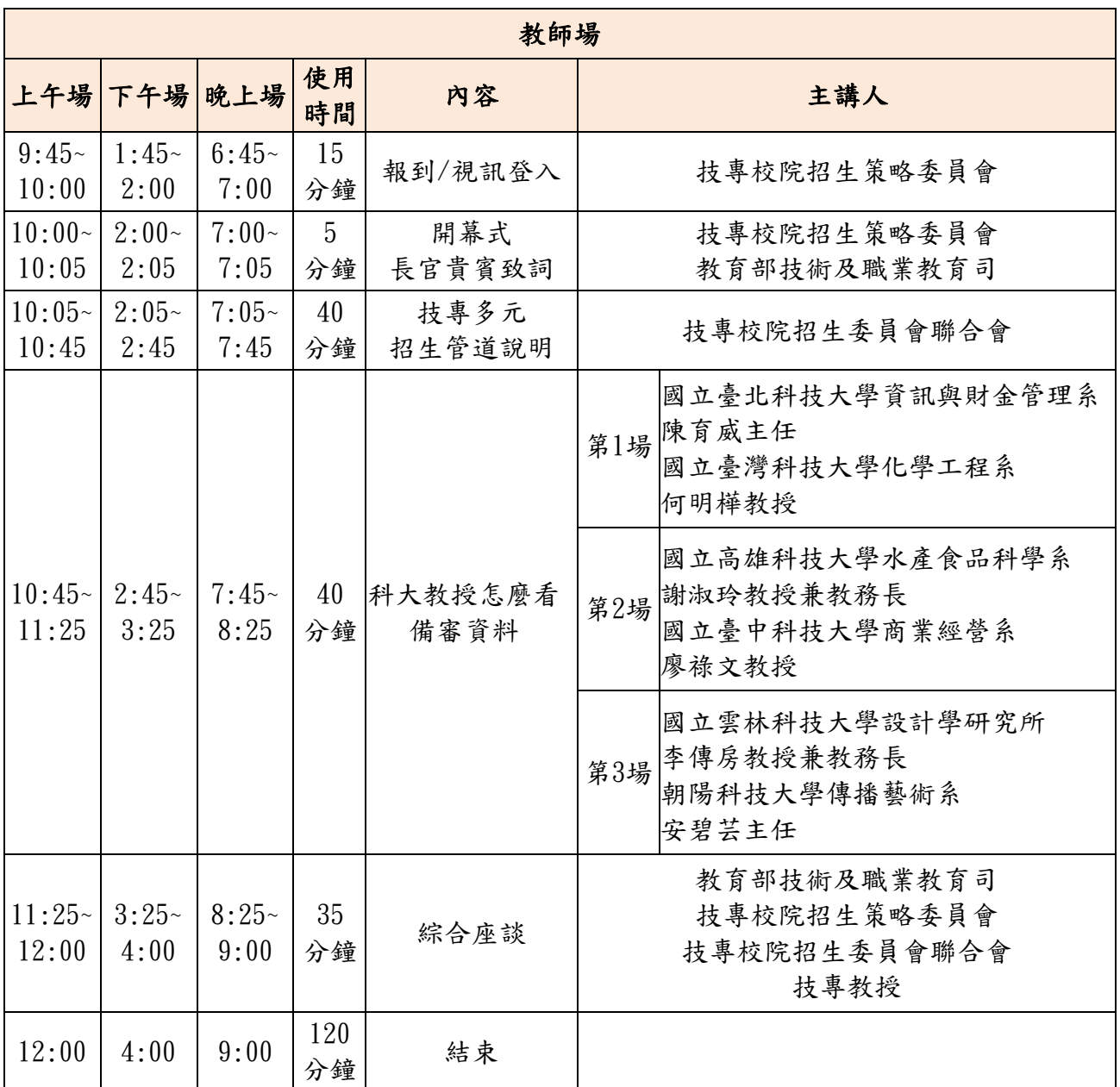

### 壹拾、 流程表

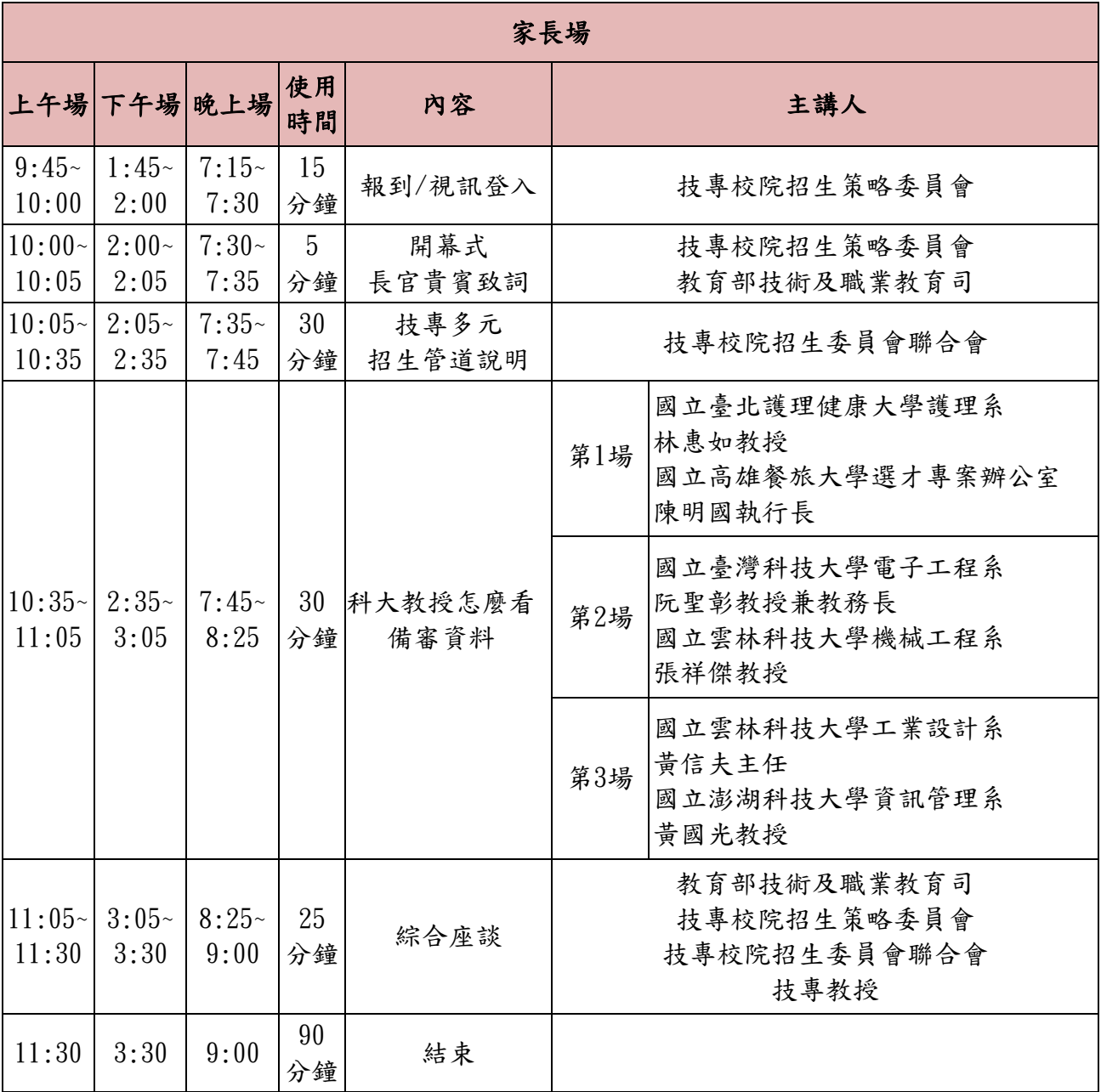

## **111**學年度技專多元管道升學說明會

**Google Meet**視訊會議操作說明

## 網頁版

步驟一:請使用Google Chrome瀏覽器連接至網址<https://apps.google.com/meet/>

步驟二:請點選右上紅色框框登入Google帳戶,若無Google帳戶請點選綠色框 框註冊帳戶。登入完畢後請輸入「會議代碼」,並點選「加入」(會議室代碼 於說明會前3日會寄至報名信箱)。

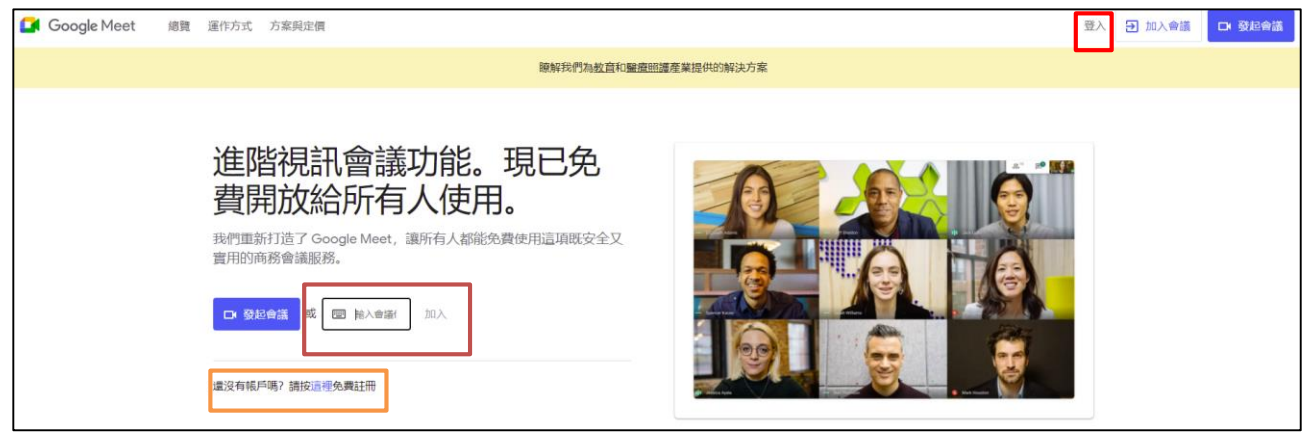

步驟三:請先點選紅色框框將麥克風關閉,再點選綠色框框加入會議,即可完 成加入本次會議。

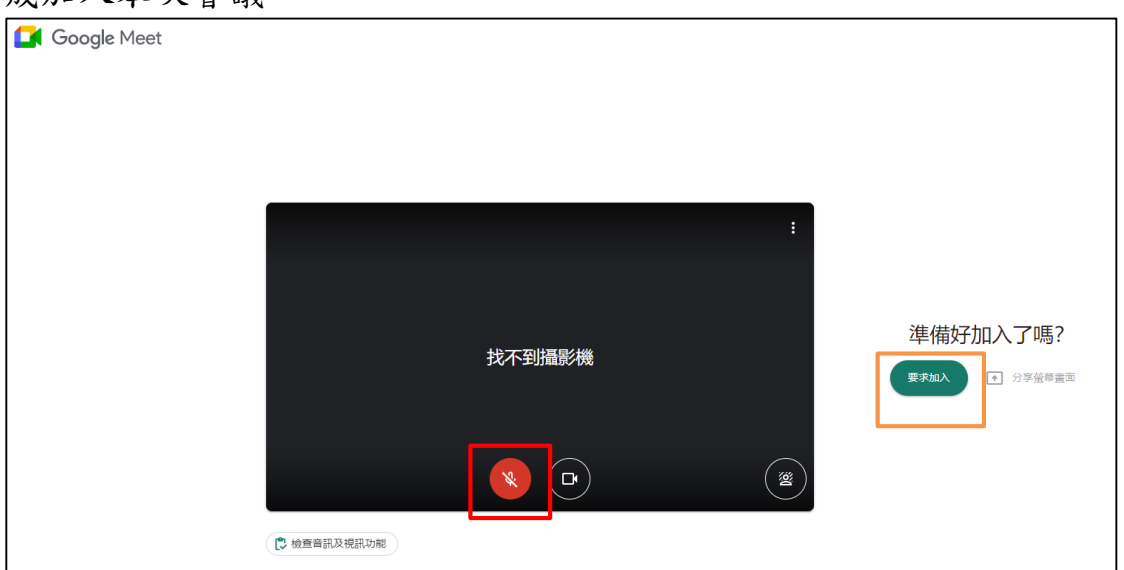

※若您須提問發言,可將下方紅色框框點選(開啟麥克風),即可發言,發言 完畢再點選一次即可關閉麥克風。

# 手機版

※請先下載Google Meet App, IOS系統(<http://bit.ly/gmappios>), Android系統 (<http://bit.ly/gmappad>)。

步驟一:開啟Google Meet App,並登入Google帳戶。

步驟二:點選「加入會議」,輸入代碼(會議室代碼於說明會前3日會寄至報 名信箱),輸入代碼完畢後點選「加入」。

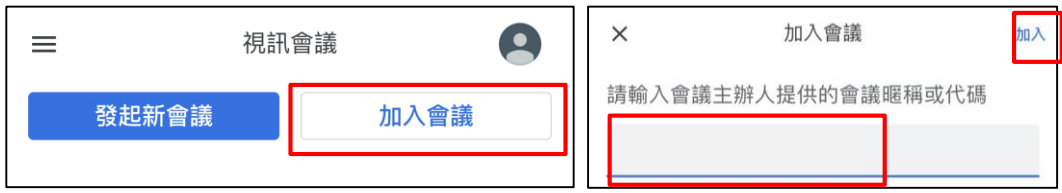

步驟三:請將麥克風先關閉,再點選「加入」,即可加入完畢。若後續須要發 言,再將麥克風開啟。

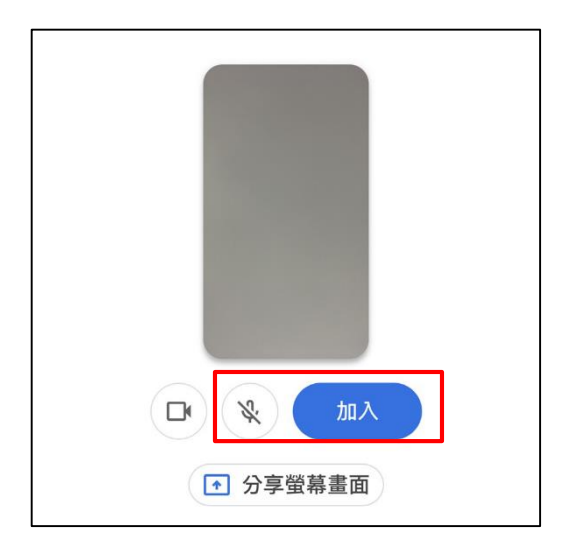